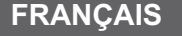

## **Installation du matériel**

- **1.** Placez la base du volant de course sur une table bien stable ou une surface similaire. Utilisez ensuite les ventouses pour stabiliser la base du volant et les attaches en forme de C pour bien fixer le volant sur la table.
- **2.** Placez les pédales à même le sol, dans un endroit qui ne glisse pas et facile d'accès.
- **3.** Branchez le connecteur de la pédale (RJ-11) au volant.
- **4.** Assurez-vous que votre ordinateur est allumé.
- **5.** Insérez le disque du pilote dans votre lecteur CD-ROM et le programme d'installation se lance automatiquement. Si tel n'était pas le cas, lancez l'installation manuellement en sélectionnant *Démarrer/exécuter*, puis en tapant *"E:\setup"*( "E:" représentant l'emplacement de votre lecteur CD-ROM) ; appuyez enfin sur la touche Entrée.

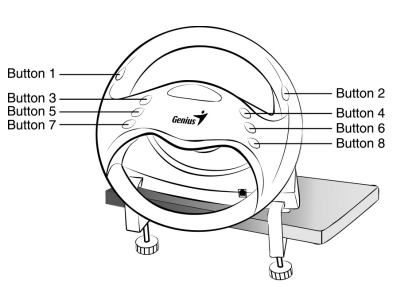

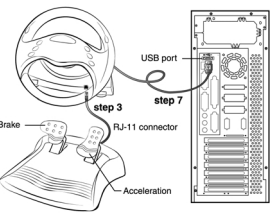

- **6.** Veuillez suivre les instructions s'affichant sur l'écran pour terminer l'installation. (Notez que certains systèmes d'exploitation installent en premier lieu le programme DirectX, suivez donc simplement les instructions sur l'écran pour parachever l'installation).
- **7.** Une fois le logiciel chargé, vous pouvez brancher le volant au port USB de votre ordinateur.
- **8.** Cliquez sur le bouton **Démarrer** de la barre des tâches de Windows, puis sur **Paramètres** et **Panneau de configuration**, et double-cliquez sur l'icône **Contrôleurs de jeu** ou **Options de jeu**.
- **9.** Dans la boîte de dialogue **"***Contrôleurs de jeu***"** ou **"***Options de jeu***"**, vous pouvez calibrer et tester votre contrôleur de jeu avant de commencer à l'utiliser.
- **10.** Une fois le contrôleur de jeu calibré et testé, vous pouvez jouer à n'importe quel jeu de courses.

## *Important :*

**1.** *Les leviers manuels offrent un contrôle facile des fonctions de frein et d'accélération. Lorsque vous installez les pédales de pied, les fonctions des leviers manuels sont "désactivées". Si vous n'installez pas les pédales de pied, les fonctions des leviers manuels sont "activées". Sélectionnez le mode que vous préférez.*

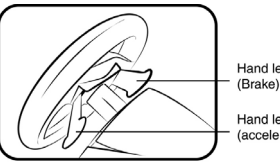

Hand lever (Brake) Hand lever (acceleration)

- **2.** *Afin de profiter des meilleurs effets lorsque vous jouez, nous vous recommandons d'abord de calibrer et tester votre contrôleur de jeu. Nous vous conseillons particulièrement de le faire si vous redémarrez votre PC ou bien si vous branchez ou débranchez la pédale du volant.*
- **3.** *Si vous branchez le volant à un Hub USB, veillez à utiliser l'alimentation supplémentaire du Hub USB une fois le volant connecté car celui-ci requiert au moins 500mA pour pouvoir simuler les vibrations moteur.*
- **4.** *Ce pilote fonctionne avec la version DirectX 7.0a ou ultérieure. Veuillez vérifier la version présente sur votre système et effectuer une mise à niveau si nécessaire.*
- **5.** *L'effet vibrations s'applique selon le jeu en cours. Pour plus de détails, veuillez vous reporter au manuel d'instructions du jeu.*